## **COME PRENOTARE UNA LOCALITA' (es.sala riunioni) e ATTREZZATURE**

Per prenotare una sala o un'attrezzatura bisogna necessariamente creare un appuntamento sulla propria agenda

Nel campo LUOGO vengono evidenziate le sale disponibili a livello di Unione (non solo del singolo comune).

Scegliendo OK viene creato un appuntamento sulla propria agenda e prenotata la sala.

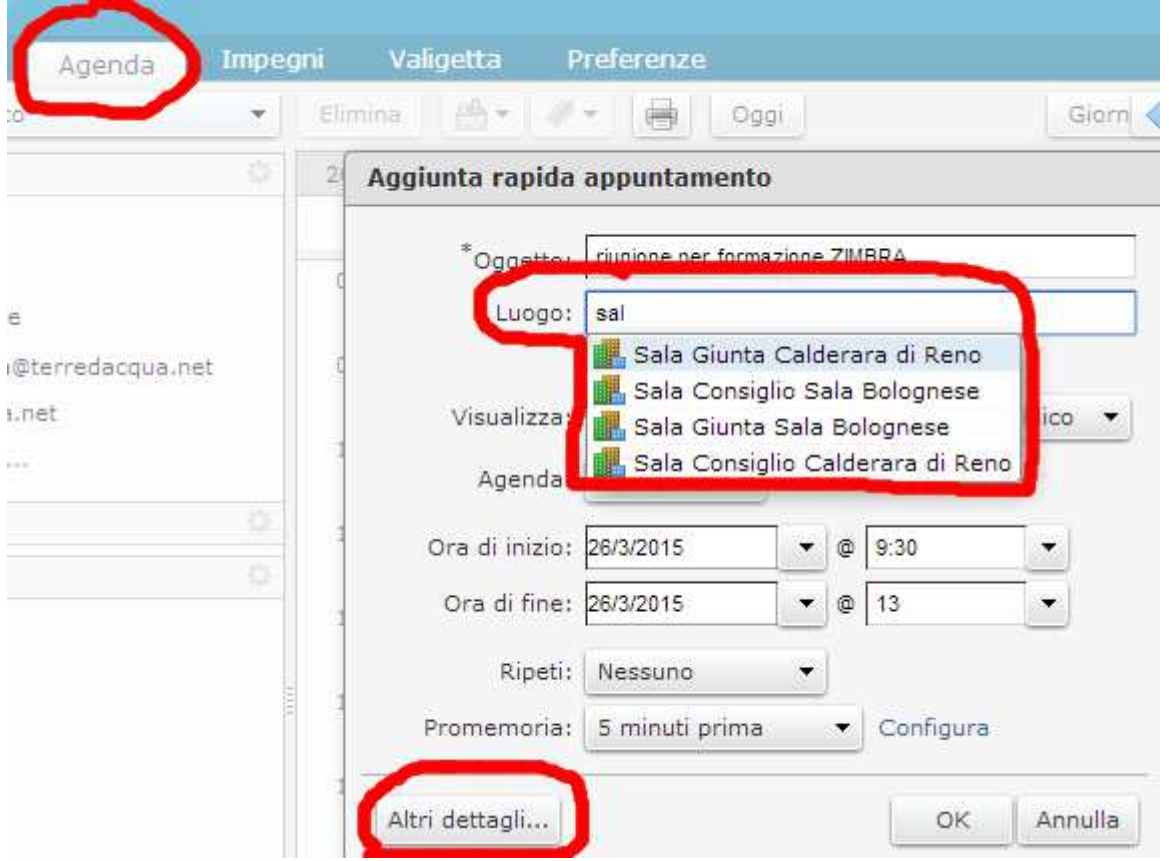

Scegliendo invece ALTRI DETTAGLI si può interrogare la situazione della sala ed eventualmente prenotare attrezzature (es. automobile, proiettore ecc…)

Qui si può utilizzare MOSTRA APPARECCHIATURA per la relativa prenotazione e PIANIFICATORE MOSTRA per vedere il calendario e relativo tempo OCCUPATO della sala richiesta o dell'attrezzatura.

Tipicamente nel calendario vedremo solo se la sala (o attrezzatura) è occupata, non vedremo ne' da CHI ne' per QUALE motivo.

SOLO gli amministratori della sala/attrezzatura (denominati "proprietari") vedono CHI ha prenotato e per QUALE motivo. Per ogni sala/attrezzature è stato definito uno o più proprietari all'interno di ogni comune. L'amministratore può anche cancellare appuntamenti presi da altri.

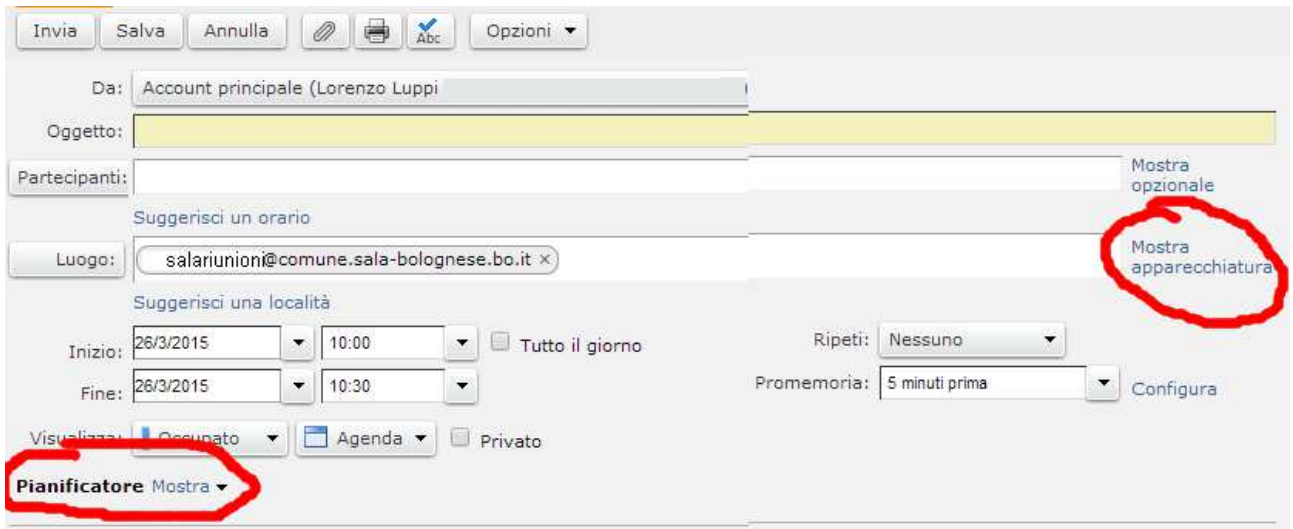

Scelta l'apparecchiatura e scelto "pianificatore: Mostra" si ottiene un risultato come il seguente

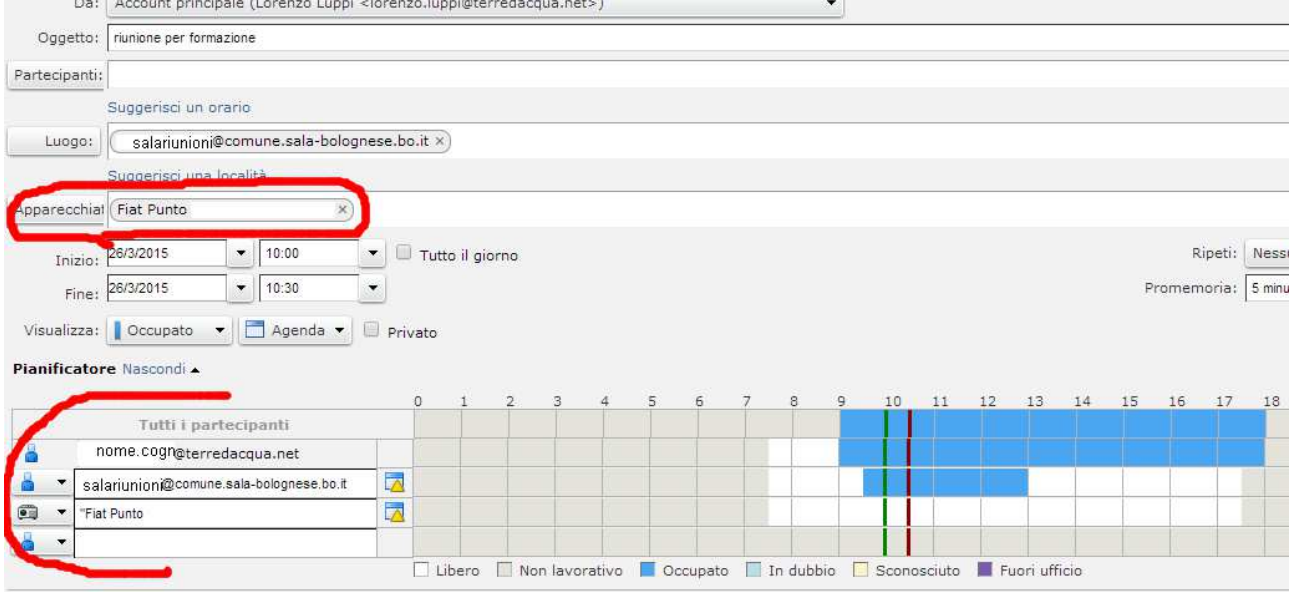

Per confermare scegliere in bottone INVIA

Gli oggetti, se non occupati da qualcun altro, vengono immediatamente prenotati.

Esiste la possibilità di attivare una accettazione della prenotazione a carico del "proprietario" dell'oggetto ma al momento non è stata attivata.